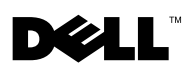

# Information Update

### System Security Screen Options

The following options are applicable to the System Security screen. For the complete list of options, see the Hardware Owner's Manual at support.dell.com/manuals.

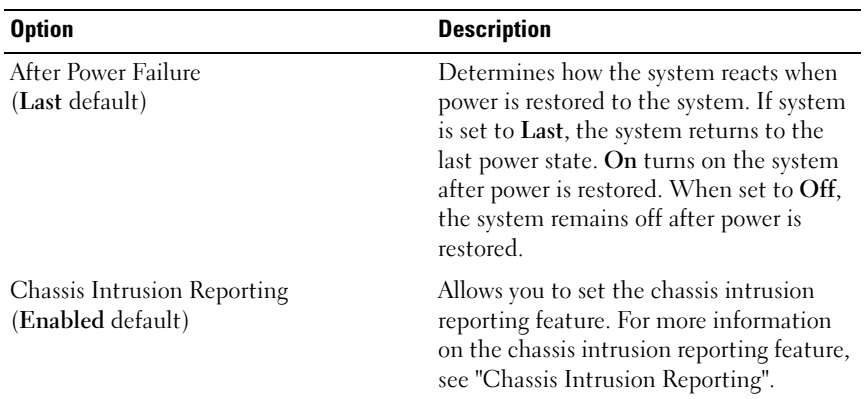

#### Table 1. System Security Screen Options

## Microsoft® Windows Server® 2008 (32-bit) Installation Notes

If you have installed the Windows Server 2008 (32-bit) operating system using the Dell™ Systems Build and Update Utility, you must manually install the driver Intel\_3200-Chipset-Software-\_A03\_R187973.exe (version A03 or later). You can download this driver through the update utility or from support.dell.com.

## <span id="page-1-0"></span>Hanging Behavior with Red Hat® Enterprise  $Limux^@$  5

 $\mathbf{S}$  is the Hangs Intermitted Intermitted Intermitted Intermitted Intermitted Intermitted Intermitted Intermitted Intermitted Intermitted Intermitted Intermitted Intermitted Intermitted Intermitted Intermitted Intermi If you are running the Red Hat Enterprise Linux operating system (versions 5 or 5.1), your system may hang intermittently if Demand Based Switching (DBS) is enabled in the system setup. It is recommended that you disable DBS in the system setup program to avoid this issue. See "System Setup Options" in your Hardware Owner's Manual for information on disabling DBS. This behavior will be corrected in a future release of Red Hat Enterprise Linux.

System Hangs on Restart If you are running the Red Hat Enterprise Linux operating system (version 5.2), and you attempt to restart your system after it has resumed from hibernation, the system will hang. You will have to manually turn off your system and turn it back on. For more information on this issue, see knowledge base article 12953 on the Red Hat support website.

## Chassis Intrusion Reporting

The System Security screen of the System Setup program has a Chassis Intrusion Reporting option that is missing from the Hardware Owner's Manual. The details are as follows:

- Option: Chassis Intrusion Reporting
- Description: This field enables/disables the chassis intrusion detection feature.

When the Chassis Intrusion Reporting option is set to Enabled and the chassis cover is removed, the field displays DETECTED. Pressing any key will acknowledge the intrusion, and arm the system to lock for future security breaches.

When the option is set to Enabled-Silent, the system detects chassis intrusions but does not display a warning message during startup.

When the option is set to **Disabled**, the system does not detect or report chassis intrusions.

Other trademarks and trade names may be used in this document to refer to either the entities claiming the marks and names or their products. Dell Inc. disclaims any proprietary interest in trademarks and trade names other than its own.

August 2009 Rev. Andrews

Information in this document is subject to change without notice. © 2008–2009 Dell Inc. All rights reserved.

Reproduction of these materials in any manner whatsoever without the written permission of Dell Inc. is strictly forbidden.

Trademarks used in this text: Dell and the DELL logo are trademarks of Dell Inc.; Microsoft and Windows Server are either trademarks or registered trademarks of Microsoft Corporation in the United States and/or other countries; Red Hat and Red Hat Enterprise Linux are registered trademarks of Red Hat, Inc. in the United States and other countries.

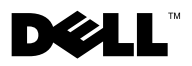

# 信息更新

#### 系统安全保护屏幕选项

以下选项适用于 System Security (系统安全保护)屏幕。有关这些选项 的完整列表,请参阅《硬件用户手册》 (support.dell.com/manuals)。

#### 表 1. 系统安全保护屏幕选项

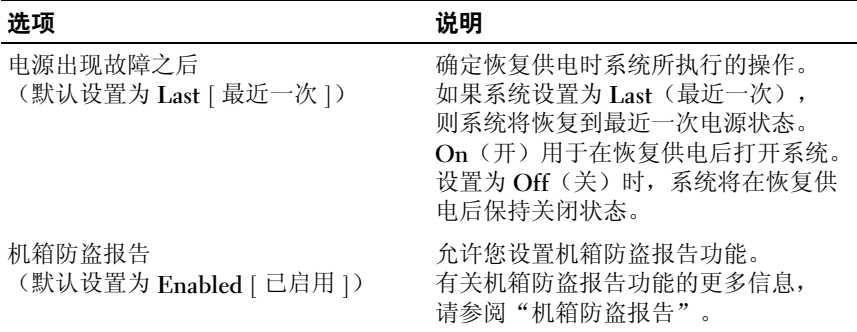

#### Microsoft® Windows Server<sup>®</sup> 2008 (32位) 安装说明

如果已经使用 Dell™ Systems Build and Update Utility 安装 Windows Server 2008 (32 位) 操作系统, 您需要手动安装驱动程序 Intel 3200-Chipset-Software-\_A03\_R187973.exe (版本 A03 或更高)。您可以通 过该更新公用程序或者从 support.dell.com 下载该驱动程序。

## Red Hat<sup>®</sup> Enterprise 的挂起问题 Linux<sup>®</sup> 5

#### 系统间断性挂起

如果正在运行 Red Hat Enterprise Linux 操作系统 (版本 5 或 5.1), 则当系统设置启用了按需切换 (DBS) 时, 您的系统可能会间断性发生 挂起。建议在系统设置程序中禁用 DBS 以避免该问题。请参阅 《硬件用户手册》中的 "系统设置选项"以了解有关禁用 DBS 的信息。 在 Red Hat Enterprise Linux 以后的版本中将解决这一问题。

#### 重新启动时系统挂起

如果正在运行 Red Hat Enterprise Linux 操作系统 (版本 5.2)并尝试在 系统结束休眠后重新启动,则系统将挂起。您必须手动关闭系统并重新 开机。有关该问题的详情,请参阅 Red Hat 支持 Web 站点上的知识库 文章 12953。

## <span id="page-4-0"></span>机箱防盗报告

System Setup (系统设置)程序的 System Security (系统安全保护)屏 幕有一个 Chassis Intrusion Reporting (机箱防盗报告)选项,该选项 未在 《硬件用户手册》中说明。以下是详细信息:

- Option(选项):机箱防盗报告
- Description (说明): 该字段可启用 / 禁用机箱防盗检测功能。

当 Chassis Intrusion Reporting (机箱防盗报告)选项设置为 Enabled (已启用)并且机箱盖被卸下时,字段将显示 DETECTED。按任意键确 认入侵,并启动系统防护装置进行锁定,以防进一步的安全入侵事件。

当该选项设置为 Enabled-Silent (无提示启用)时, 系统将在启动时检测 机箱防盗情况但不会显示任何警告消息。

当该选项设置为 Disabled (已禁用)时, 系统将不会检测或报告机箱 防盗。

本说明文件中的信息如有更改,恕不另行通知。 © 2008-2009 Dell Inc. 版权所有,翻印必究。

未经 Dell Inc. 书面许可,严禁以任何形式复制这些材料。

本文中使用的商标:Dell 和 DELL 徽标是 Dell Inc. 的商标; Microsoft 和 Windows Server 是 Microsoft Corporation 在美国和 / 或其他国家 / 地区的商标或注册商标; Red Hat 和 Red Hat Enterprise Linux 是 Red Hat, Inc. 在美国和其他国家 / 地区的注册商标。

本说明文件中述及的其它商标和产品名称是指拥有相应商标和产品名称的公司或其制造的 产品。 Dell Inc. 对本公司的商标和产品名称之外的其它商标和产品名称不拥有任何专有权。

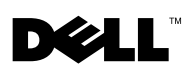

# Mise à jour des informations

### Options de l'écran System Security (Sécurité du système)

Les options suivantes s'appliquent à l'écran System Security (Sécurité du système). Pour la liste complète des options, voir le document Manuel du propriétaire à l'adresse support.dell.com/manuals.

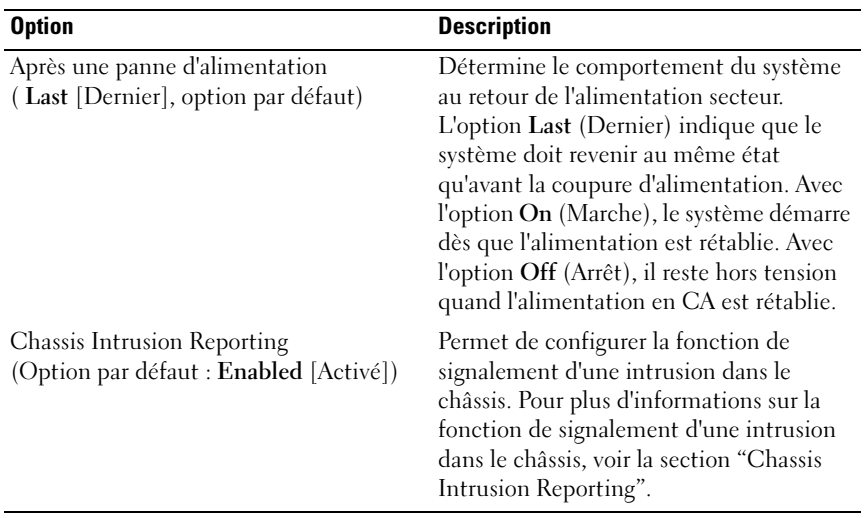

#### Tableau 1. Options de l'écran System Security (Sécurité du système)

#### Notes d'installation de Microsoft® Windows Server® 2008 (32 bits)

Si vous avez installé le sytème d'exploitation Windows Server 2008 (32 bits) à l'aide de Dell™ Systems Build and Update Utility, vous devez effectuer une installation manuelle du pilote Intel\_3200-Chipset-Software- \_A03\_R187973.exe (version A03 ou ultérieure). Vous pouvez télécharger ce pilote à partir de l'utilitaire de mise à jour ou du site support.dell.com.

## <span id="page-7-0"></span>Blocage de Red Hat® Enterprise Linux® 5

#### Le système se bloque par intermittence

Si vous utilisez le système d'exploitation Red Hat Enterprise Linux (versions 5 ou 5.1), il est possible que votre système se bloque par intermittence si DBS est activé dans le programme de configuration du système. Il est recommandé de désactiver DBS dans le programme de configuration du système pour éviter cet incident. Consultez la section "Options de configuration du système" de votre Manuel du propriétaire pour obtenir des informations sur la désactivation de DBS. Ce problème sera corrigé dans une prochaine version du système d'exploitation Red Hat Enterprise Linux.

#### Blocage du système au redémarrage

Si vous exécutez le système d'exploitation Red Hat Enterprise Linux (version 5.2) et si vous essayez de redémarrer le système après une veille prolongée, le système se bloque. Vous devez l'éteindre manuellement et le remettre sous tension. Pour plus d'informations sur cet incident, consultez l'article 12953 de la base de connaissances du site de support de Red Hat.

## Chassis Intrusion Reporting

L'écran System Security (Sécurité du système) du programme System Setup (Configuration du système) comporte l'option Chassis Intrusion Reporting (Signalement d'une intrusion dans le châssis) qui ne figure pas dans le Manuel du propriétaire. Les détails sont les suivants :

- Option : Chassis Intrusion Reporting (Signalement d'une intrusion dans le système)
- Description : Ce champ active ou désactive la fonction de détection des intrusions dans le châssis.

Si l'option Chassis Intrusion Reporting (Signalement d'une intrusion dans le châssis) est définie sur Enabled (Activé) et si le capôt du châssis est déposé, ce champ affiche la mention DETECTED (DETECTE). Appuyez sur n'importe quelle touche pour confirmer l'intrusion et replacer le système en mode de détection des intrusions.

Si l'option est définie sur Enabled-Silent (Activé en silence), le système détecte les intrusions dans le châssis mais n'affiche pas d'avertissement au démarrage.

Si l'option est définie sur Disabled (Désactivé), le système ne détecte pas et ne signale pas les intrusions dans le châssis.

Les informations contenues dans ce document sont sujettes à modification sans préavis. © 2008-2009 Dell Inc. Tous droits réservés .

La reproduction de ce document de quelque manière que ce soit sans l'autorisation écrite de Dell Inc. est strictement interdite.

Marques mentionnées dans ce document : *Dell* et le logo *DELL* sont des marques de Dell Inc. ; Microsoft et Windows Server sont des marques ou des marques déposées de Microsoft Corporation aux États-Unis et/ou dans d'autres pays ; Red Hat et Red Hat Enterprise Linux sont des marques déposées de Red Hat, Inc. aux États-Unis et dans d'autres pays.

D'autres marques commerciales et noms de marque peuvent être utilisés dans ce document pour faire référence aux entités se réclamant de ces marques et de ces noms ou de leurs produits. Dell Inc. décline tout intérêt dans l'utilisation des marques déposées et des noms de marque ne lui appartenant pas.

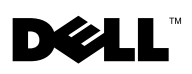

# Aktuelle Informationen

### Optionen des Bildschirms "System Security" (Systemsicherheit)

Die folgenden Optionen sind im Bildschirm System Security (Systemsicherheit) verfügbar. Eine vollständige Liste der Optionen finden Sie im Hardware-Benutzerhandbuch unter support.dell.com/manuals.

| <b>Option</b>                                                | <b>Beschreibung</b>                                                                                                    |
|--------------------------------------------------------------|----------------------------------------------------------------------------------------------------|
| After Power Failure<br>(Standardeinstellung Last)            | Legt fest, wie das System reagiert, wenn<br>die Stromversorgung des Systems wieder-<br>hergestellt wird. Wenn die Option auf<br>Last (Letzter Zustand) gesetzt ist, kehrt<br>das System in den letzten vor dem Strom-<br>ausfall vorhandenen Netzstromzustand<br>zurück. On (Ein) schaltet das System ein,<br>sobald die Stromversorgung wieder-<br>hergestellt ist. Ist die Einstellung Off<br>(Aus) aktiviert, bleibt das System<br>ausgeschaltet, bis der Netzschalter<br>gedrückt wird. |
| Chassis Intrusion Reporting<br>(Standardeinstellung Enabled) | Ermöglicht das Einstellen der Melde-<br>funktion für Gehäuseeingriffe. Weitere<br>Informationen zur Meldefunktion für<br>Gehäuseeingriffe finden Sie unter<br>"Gehäuseeingriffsmeldung".                                                                                                    |

Table 1. Optionen des Bildschirms "System Security" (Systemsicherheit)

## Microsoft® Windows Server® 2008 (32 Bit) Installationshinweise

Wenn Sie das Betriebssystem Windows Server 2008 (32 Bit) mit dem Dell™ Systems Build and Update-Dienstprogramm installiert haben, müssen Sie den Treiber Intel\_3200-Chipset-Software-\_A03\_R187973.exe (Version A03 oder höher) manuell installieren. Sie können diesen Treiber über das Update-Dienstprogramm von support.dell.com herunterladen.

## Abstürze unter Red Hat® Enterprise Linux<sup>®</sup> 5

gelegentlicher Systemabilität<br>Dels Dels Leo Del Liter Beim Betriebssystem Red Hat Enterprise Linux (Version 5 oder 5.1) kann es vorkommen, dass das System gelegentlich abstürzt, wenn Demand Based Switching (DBS) im System-Setup aktiviert ist. Um dieses Problem zu vermeiden, wird empfohlen, DBS im System-Setup-Programm zu deaktivieren. Wie Sie DBS deaktiveren, erfahren Sie unter "Optionen des System-Setup-Programms" im Hardware-Benutzerhandbuch. Dieses Verhalten wird in einer zukünftigen Version von Red Hat Enterprise Linux behoben.

 $\mathbf{S}$   $\mathbf{S}$   $\mathbf{$ Wenn Sie beim Betriebssystem Red Hat Enterprise Linux (Version 5.2) versuchen, das System neu zu starten, nachdem Sie es aus dem Ruhezustand aktiviert haben, reagiert das System nicht mehr. Sie müssen das System manuell ausschalten und wieder einschalten. Weitere Informationen über dieses Problem erhalten Sie im Knowledge-Base-Artikel 12953 auf der Support-Website von Red Hat.

## <span id="page-11-0"></span>Gehäuseeingriffsmeldung

Der Bildschirm System Security (Systemsicherheit) des System-Setup-Programms enthält die Option Chassis Intrusion Reporting (Gehäuseeingriffsmeldung), die im Hardware-Benutzerhandbuch nicht erwähnt wird. Die Einzelheiten sind wie folgt:

- Option: Chassis Intrusion Reporting<br>• Beschreibung: Mit diesem Feld wird
- Beschreibung: Mit diesem Feld wird die Funktion zur Gehäuseeingriffserkennung aktiviert bzw. deaktiviert.

Wenn die Option für die Gehäuseeingriffsmeldung auf Enabled (Aktiviert) gesetzt ist und die Gehäuseabdeckung entfernt wird, zeigt das Feld DETECTED an. Durch Drücken einer beliebigen Taste wird der Gehäuseeingriff bestätigt und das System wird zur Erkennung weiterer Sicherheitsverletzungen bereitgemacht.

Wenn die Option auf Enabled-Silent (Aktiviert - ohne Meldung) gesetzt ist, werden Gehäuseeingriffe erkannt, aber das System zeigt beim Start keine Warnmeldung an.

Wenn die Option auf Disabled (Deaktiviert) gesetzt ist, werden Gehäuseingriffe weder erkannt noch gemeldet.

Alle anderen in dieser Dokumentation genannten Marken und Handelsbezeichnungen sind Eigentum der entsprechenden Hersteller und Firmen. Dell Inc. erhebt keinen Anspruch auf Markenzeichen und Handelsbezeichnungen mit Ausnahme der eigenen.

Irrtümer und technische Änderungen vorbehalten. © 2008–2009 Dell Inc. Alle Rechte vorbehalten.

Die Vervielfältigung oder Wiedergabe dieser Materialien in jeglicher Weise ohne vorherige schriftliche Genehmigung von Dell Inc. ist strengstens untersagt.

In diesem Text verwendete Marken: Dell und das DELL Logo sind Marken von Dell Inc.; Microsoft und Windows Server sind entweder Marken oder eingetragene Marken der Microsoft Corporation in den USA und/oder anderen Ländern; Red Hat und Red Hat Enterprise Linux sind eingetragene Marken von Red Hat, Inc. in den USA und anderen Ländern.

# アップデート情報

### System Security(システムセキュリティ) 画面のオプション

以下は **System Security**(システムセキュリティ)画面で使用するオプ ションです。オプションの詳細なリストについては、 **support.dell.com/manuals** で『ハードウェアオーナーズマニュアル』 を参照してください。

| オプション                                                          | 説明                                                                                                    |
|----------------------------------------------------------------|----------------------------------------------------------------------------------------------------|
| After Power Failure<br>(デフォルトは <b>Last</b> )                   | システムの電源が回復した場合のシス<br>テムの動作を設定します。オプション<br>が Last(直前)に設定されている<br>場合、システムは雷源が中断される直<br>前の雷源状態に戻ります。On(オン)<br>では電源回復時にシステムの電源が入<br>ります。Off(オフ)では、電源が回<br>復してもシステムの電源は切れたまま<br>です。 |
| <b>Chassis Intrusion Reporting</b><br>(デフォルトは <b>Enabled</b> ) | シャーシイントルージョン報告の機能<br>を設定できます。シャーシイントルー<br>ジョン報告機能の詳細については、<br>「Chassis Intrusion Reporting(シャー<br>シイントルージョン報告)」を参照し<br>てください。                                                  |

表 1. System Security (システムセキュリティ)画面のオプション

## Microsoft® Windows Server® 2008(32 ビット) インストールメモ

Dell™ Systems Build and Update Utility を使用して Windows Server 2008(32 ビット)をインストールした場合は、ドライバ **Intel\_3200-Chipset-Software-\_A03\_R187973.exe**(バージョン **A03**  またはこれ以降)を手動でインストールする必要があります。このドライ バは、Update Utility を使用してダウンロードするか、または **support.dell.com** からダウンロードしてください。

## Red Hat® Enterprise Linux® 5 で発生するハング

#### システムが断続的にハングする

Red Hat Enterprise Linux (バージョン 5 または 5.1) を実行しているシ ステムで、セットアップユーティリティで DBS(Demand Based Switching: デマンドベースの切り替え)が有効に設定されていると、 シャットダウン時にハングすることがあります。この問題を回避する には、セットアップユーティリティで DBS を無効にすることをお勧めし ます。DBS を無効にする手順については、『ハードウェアオーナーズマ ニュアル』の「セットアップユーティリティオプション」を参照してくだ さい。この問題は、Red Hat Enterprise Linux の将来のリリースでは解決 される予定です。

#### 再起動時にシステムがハングする

Red Hat Enterprise Linux (バージョン 5.2) を実行しているシステム では、休止状態モードから復帰した後に再起動を試みると、システムがハ ングします。その場合は、手動でシステムの電源を切り、電源を入れなお す必要があります。この問題の詳細については、Red Hat サポートサイト で技術情報 **12953** を参照してください。

#### <span id="page-14-0"></span>Chassis Intrusion Reporting(シャーシイント ルージョン報告)

セットアップユーティリティの **System Security**(システムセキュリ ティ)画面には、『ハードウェアオーナーズマニュアル』に記載されてい ない **Chassis Intrusion Reporting**(シャーシイントルージョン報告) のオプションがあります。詳細は次のとおりです。 •

- オプション **:** Chassis Intrusion Reporting(シャーシイントルージョ ン報告)
- 説明 **:** このフィールドでは、シャーシイントルージョン検出機能の有 効 / 無効を切り替えます。

シャーシイントルージョン報告 オプションが **Enabled**(有効)に設定さ れている状態でシャーシカバーが取り外されると、このフィールド に DETECTED(検出されました)と表示されます。いずれかのキーを押 すと、このメッセージを確認したことになり、システムを今後のセキュリ ティ違反から守ることができます。

オプションが **Enabled-Silent** (有効 - サイレント)に設定されている 場合、システムはシャーシが開けられたことを認識しますが、起動時に警 告メッセージを表示しません。

オプションが **Disabled**(無効)に設定されていると、システムはシャー シが開けられたことを検出せず、報告もしません。

#### \_\_\_\_\_\_\_\_\_\_\_\_\_\_\_\_\_\_\_\_ 本書の内容は予告なく変更されることがあります。 **© 2008-2009** すべての著作権は **Dell Inc.** にあります。

Dell Inc. の書面による許可のない複製は、いかなる形態においても厳重に禁じられてい ます。

本書に使用されている商標:Dell および DELL ロゴは Dell Inc. の商標です。Microsoft お よび Windows Server は米国その他の国における Microsoft Corporation の商標または登 録商標です。Red Hat および Red Hat Enterprise Linux は米国その他の国における Red Hat, Inc. の登録商標です。

商標または製品の権利を主張する事業体を表すためにその他の商標および社名が使用され ていることがあります。それらの商標や会社名は、一切 Dell Inc. に帰属するものではあり ません。

2009年8月 Rev. A02

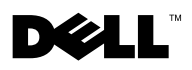

# 정보 갱신본

## System Security(시스템 보안) 화면 옵션

다음 옵션은 System Security(시스템 보안) 화면의 옵션입니다. 전체 옵션 목록은 support.dell.com/manuals의 *하드웨어 소유자 매뉴얼*을 참조하십 시오.

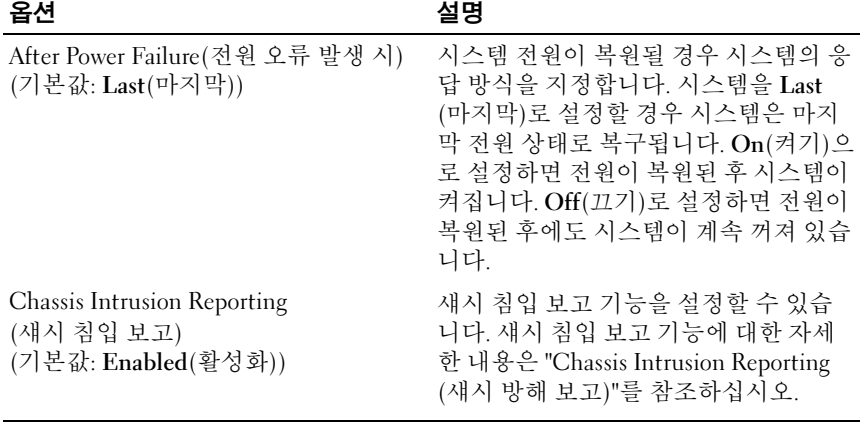

#### 표 1. System Security( 시스템 보안 ) 화면 옵션

### Microsoft<sup>®</sup> Windows Server<sup>®</sup> 2008 (32비트) 설치 정보

Dell™ Systems Build and Update Utility를 사용하여 Windows Server 2008(32비트) 운영 체제를 설치한 경우 Intel\_3200-Chipset-Software- A03 R187973.exe(**버전 A03 이상**) 드라이버를 수동으로 설치해 야 합니다. 이 드라이버는 업데이트 유틸리티를 통해서나 support.dell.com 에서 다운로드할 수 있습니다.

# <span id="page-16-0"></span>Red Hat® Enterprise Linux® 5 의 중단 동작

#### 간헐적 시스템 중단

Red Hat Enterprise Linux 운영 체제(버전 5 또는 5.1)를 실행하는 경우 System Setup(시스템 설치)에 DBS(Demand Based Switching)가 활성화되 어 있으면 시스템이 간헐적으로 중단될 수 있습니다. 이러한 문제를 방지 하려면 System Setup(시스템 설치) 프로그램에서 DBS를 비활성화하는 것이 좋습니다. DBS 비활성화에 대한 자세한 내용은 하드웨어 소유자 설 명서의 "시스템 설치 옵션"을 참조하십시오. 이 동작은 Red Hat Enterprise Linux의 추후 릴리스에서 수정될 예정입니다.

#### 재시작 시 시스템 중단

Red Hat Enterprise Linux 운영 체제(버전 5.2)를 실행 중인 경우 최대 절전 모드에서 시스템을 재개한 후 재시작하려고 하면 시스템이 중단됩니다. 이 경우 시스템을 수동으로 껐다가 다시 켜야 합니다. 이 문제에 대한 자세 한 내용은 Red Hat 지원 웹 사이트에서 기술 자료 문서 12953을 참조하십 시오.

## Chassis Intrusion Reporting (섀시 방해 보고)

System Setup (시스템 설치) 프로그램의 System Security (시스템 보안) 화 면에는 *하드웨어 소유자 설명서*에서 누락된 Chassis Intrusion Reporting (섀시 방해 보고) 옵션이 들어 있습니다. 구체적인 내용은 다음과 같습 니다.

- Option (옵션): Chassis Intrusion Reporting(섀시 방해 보고)
- Description (설명): 이 필드에서 섀시 방해 감지 기능을 활성화 또는 비활성화합니다.

Chassis Intrusion Reporting (섀시 방해 보고) 옵션이 Enabled (활성화)로 설정되고 섀시 덮개가 제거된 경우 이 필드에 DETECTED(감지됨)가 표 시됩니다. 아무 키나 눌러 방해 내용을 확인하고 시스템이 이후의 보안 위 반 사항을 찾도록 합니다.

옵션이 Enabled-Silent (활성화-자동)로 설정되어 있는 경우 시스템에서 섀시 방해를 감지하지만 시작 중에 경고 메시지를 표시하지 않습니다.

옵션이 Disabled (비활성화)로 설정되어 있는 경우 시스템에서 섀시 방해 를 감지하거나 보고하지 않습니다.

#### 이 문서의 정보는 사전 통보 없이 변경될 수 있습니다 . © 2008-2009 Dell Inc. 저작권 본사 소유 .

Dell Inc. 의 서면 승인 없이 어떠한 방식으로든 본 자료를 무단 복제하는 행위는 엄격히 금지 됩니다 .

본설명서에사용된상표인Dell및DELL로고는 Dell Inc. 의상표입니다 . Microsoft및Windows Server 는 미국 및 / 또는 기타 국가에서 Microsoft Corporation 의 상표 또는 등록 상표입니다 . Red Hat및Red HatEnterprise Linux 는미국및기타국가에서 Red Hat, Inc. 의등록상표입니다 .

본 문서에서 특정 회사의 표시나 제품 이름을 지칭하기 위해 기타 상표나 상호를 사용할 수도 있습니다 . Dell Inc. 는 자사가 소유하고 있는 것 이외에 기타 모든 상표 및 상호에 대한 어떠 한 소유권도 없습니다 .

#### 2009 년 8 월 Rev. A02

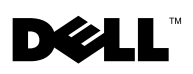

# Actualización de información

## Opciones de la pantalla System Security

Las opciones siguientes corresponden a la pantalla System Security (Seguridad del sistema). Para ver una lista completa de las opciones, consulte el Manual del propietario del hardware en support.dell.com/manuals.

| <b>Opción</b>                                                  | <b>Descripción</b>                                                                                                    |
|----------------------------------------------------------------|----------------------------------------------------------------------------------------------------|
| After Power Failure<br>(valor predeterminado: Last)            | Determina cómo reacciona el sistema cuando<br>se restablece la alimentación. Si se establece<br>en Last (Último), el sistema vuelve al último<br>estado de alimentación. Si se establece en<br>On (Activar), el sistema se enciende tras<br>restablecerse la alimentación. Con el valor Off<br>(Desactivar), el sistema permanece apagado<br>tras restablecerse la alimentación. |
| Chassis Intrusion Reporting<br>(valor predeterminado: Enabled) | Permite establecer la función de notificación<br>de intrusión en el chasis. Para obtener más<br>información sobre la función de notificación<br>de intrusión en el chasis, consulte "Notificación<br>de intrusión en el chasis".                                                                                                    |

Tabla 1. Opciones de la pantalla System Security

#### Notas de instalación de Microsoft® Windows Server® 2008 (32 bits)

Si ha instalado el sistema operativo Windows Server 2008 (32 bits) mediante Dell™ Systems Build and Update Utility (Utilidad de creación y actualización de sistemas Dell), deberá instalar manualmente el controlador Intel\_3200- Chipset-Software-\_A03\_R187973.exe (versión A03 o posterior). Puede descargar este controlador mediante la utilidad de actualización o desde support.dell.com.

## <span id="page-19-0"></span>Bloqueo con Red Hat® Enterprise Linux® 5

#### El sistema se bloquea de forma intermitente

Si ejecuta el sistema operativo Red Hat Enterprise Linux (versión 5 o 5.1), puede que el sistema se bloquee de forma intermitente si la función de conmutación basada en la demanda (DBS) está habilitada en el programa de configuración del sistema. Se recomienda deshabilitar DBS en el programa de configuración del sistema para evitar este problema. Consulte "Opciones del programa de configuración del sistema" en el Manual del propietario del hardware para obtener información sobre cómo deshabilitar DBS. Este comportamiento se corregirá en una futura versión de Red Hat Enterprise Linux.

#### El sistema se bloquea durante el reinicio

Si ejecuta el sistema operativo Red Hat Enterprise Linux (versión 5.2) e intenta reiniciar el sistema después de salir del modo de hibernación, el sistema se bloqueará. Debe apagar manualmente el sistema y volver a encenderlo. Para obtener más información sobre este problema, consulte el artículo 12953 de Knowledge Base en la página web de asistencia de Red Hat.

## Notificación de intrusión en el chasis

La pantalla System Security (Seguridad del sistema) del programa de configuración del sistema muestra una opción, Chassis Intrusion Reporting (Notificación de intrusión en el chasis), que no figura en el Manual del propietario del hardware. Éstos son los detalles:

- Opción: Chassis Intrusion Reporting (Notificación de intrusión en el chasis)
- Descripción: este campo permite habilitar o deshabilitar la función de detección de intrusión en el chasis.

Si la opción de notificación de intrusión en el chasis tiene el valor Enabled (Habilitada), cuando se extraiga la cubierta del chasis el campo mostrará el mensaje DETECTED (Detectado). Pulse cualquier tecla para confirmar el aviso de intrusión e indicar al sistema que se bloquee ante futuras brechas de seguridad.

Si la opción tiene el valor Enabled-Silent (Habilitada silenciosa), el sistema detecta las intrusiones en el chasis pero no muestra ningún mensaje de advertencia durante el inicio.

Si la opción tiene el valor Disabled (Deshabilitada), el sistema no detecta ni notifica las intrusiones en el chasis.

Agosto de 2009 Rev. A02

La información contenida en este documento puede modificarse sin previo aviso. © 2008–2009 Dell Inc. Todos los derechos reservados.

Queda estrictamente prohibida la reproducción de este material en cualquier forma sin la autorización por escrito de Dell Inc.

Marcas comerciales utilizadas en este texto: Dell y el logotipo de DELL son marcas comerciales de Dell Inc.; Microsoft y indows Server son marcas comerciales o marcas comerciales registradas de Microsoft Corporation en los Estados Unidos o en otros países; Red Hat y Red Hat Enterprise Linux son marcas comerciales registradas de Red Hat, Inc. en los Estados Unidos y en otros países.

Otras marcas y otros nombres comerciales pueden utilizarse en este documento para hacer referencia a las entidades que los poseen o a sus productos. Dell Inc. renuncia a cualquier interés sobre la propiedad de marcas y nombres comerciales que no sean los suyos.